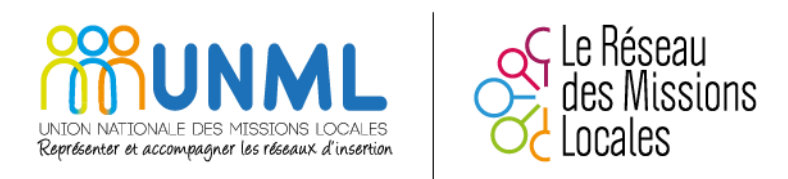

# Compte personnel de formation (CPF)

Guide métier à destination des Missions Locales

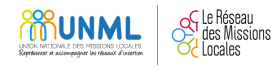

## SOMMAIRE :

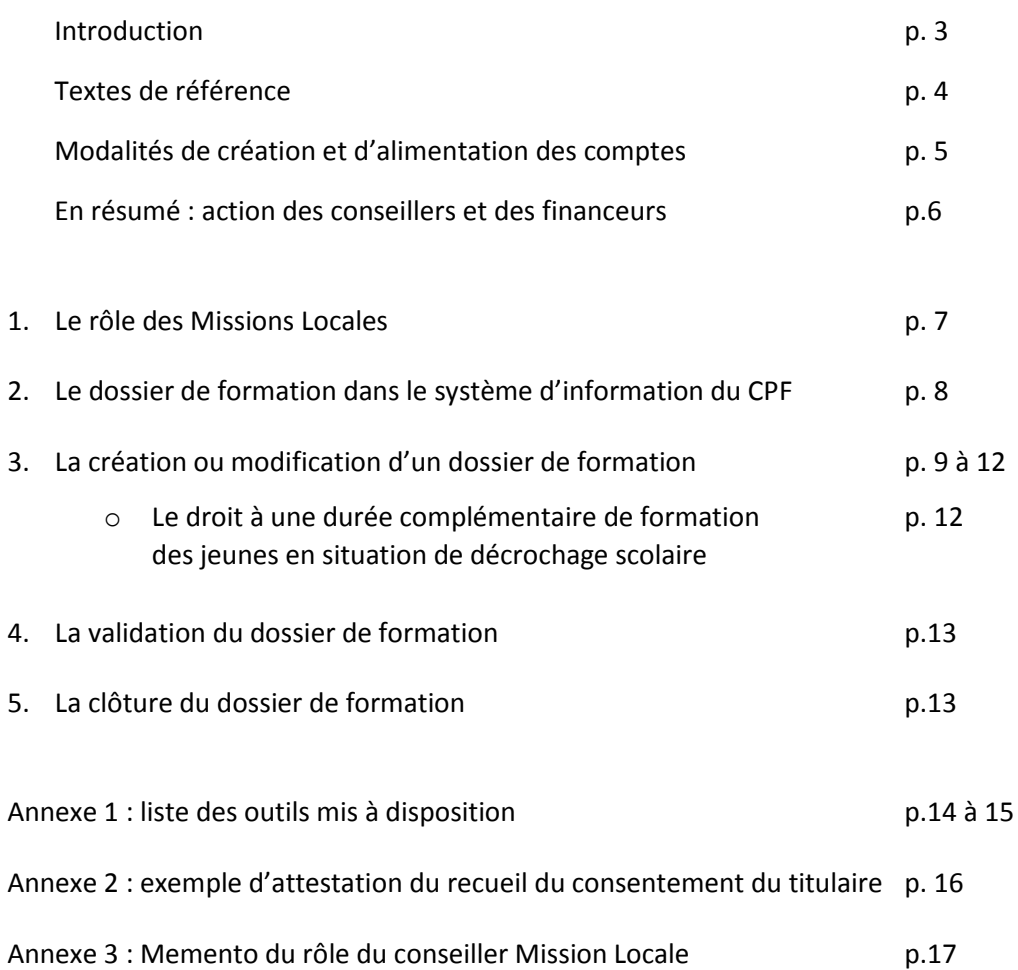

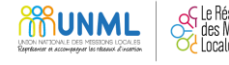

### **INTRODUCTION :**

Les Missions Locales ont depuis plus 35 ans la responsabilité de l'accompagnement des jeunes dans l'élaboration et la réalisation de leurs projets, en développant des actions personnalisées de mobilisation, d'information, d'orientation et de suivi.

Accueillant plus de 1,3 M de jeunes par an, les Missions Locales sont donc le service public de référence de l'information et de l'accompagnement des jeunes dans leurs parcours d'accès à l'emploi et à la formation.

L'accompagnement proposé aux jeunes repose sur une **approche de leur situation, de leurs attentes et de leurs projets**, qui appréhende la personne dans sa globalité et qui s'appuie sur **l'orientation, la formation, l'emploi, le logement, la santé, la citoyenneté, la culture et la mobilité**.

L'accompagnement proposé s'inscrit dans une démarche de co-construction entre le conseiller et le jeune avec son adhésion volontaire et son consentement, le jeune restant libre de s'engager ou non dans un parcours d'accompagnement.

La loi du 5 mars 2014 reconnait ce rôle des Missions Locales en les désignant comme un des cinq opérateurs de la mise en œuvre du Conseil en Évolution Professionnelle (CEP). Elles sont donc à ce titre les interlocuteurs privilégiés des jeunes en matière de soutien à l'appropriation et à la mobilisation de leur compte personnel de formation (CPF).

Mobilisés depuis début 2015 sur cette fonction qui s'inscrit pleinement dans la mission d'accès des jeunes à leurs droits, les professionnels des Missions Locales ont jusqu'à présent pu utiliser un accès spécifique sur le système d'information (SI) du CPF pour valoriser les parcours de formation des jeunes et pour en organiser l'ingénierie financière.

L'obligation d'une double saisie i-milo et SI CPF , alliée à des organisations territoriales qui ont souvent confié à d'autres opérateurs la gestion des parcours dans le cadre du CPF, n'ont pas permis aux Missions Locales de valoriser leur activité dans ce cadre.

**A la mi-février 2018, la gestion des dossiers de formation (création, modification) du CPF sera accessible à partir du dossier d'un jeune sous i-milo, sans que le conseiller ait besoin de se connecter à l'espace professionnel dédié de** [www.moncompteformation.gouv.fr](http://www.moncompteformation.gouv.fr/) .

C'est pourquoi, la production de ce guide à destination des professionnels des Missions Locales a pour objectif d'accompagner ce changement, en reprenant les informations issues des guides utilisateurs CPF fournis par la Caisse des dépôts, et adaptées à l'activité des Missions Locales. Le choix a été fait de ne pas reprendre l'ensemble des informations nécessaires à l'utilisation du SI CPF, mais de répondre aux questions que se posent les professionnels des Missions Locales.

Ce guide permet de :

- Resituer le contexte de la création et la mise en œuvre du compte personnel de formation,
- Formaliser en un même document les informations nécessaires à l'utilisation du SI CPF par les professionnels des Missions Locales,
- Et aux Missions Locales, de jouer pleinement leur rôle dans l'accompagnement global qu'elles proposent aux jeunes, et de valoriser l'ensemble de leurs activités.

Ce guide a également vocation à servir d'appui à l'animation des équipes professionnelles sur ce sujet. Il sera enrichi au gré des évolutions et pratiques du réseau.

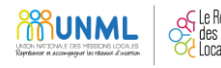

## **TEXTES DE REFERENCE :**

**La loi de mars 2014 relative à la formation professionnelle, à l'emploi et à la démocratie sociale** introduit le Compte personnel de formation (CPF) qui vient remplacer le Droit individuel à la formation (DIF). Le CPF est un droit rattaché à la personne, à l'inverse du DIF qui était rattaché à un contrat de travail.

#### **PRINCIPES COMMUNS :**

« Un compte personnel de formation est ouvert **pour toute personne âgée d'au moins seize ans** en emploi ou à la recherche d'un emploi ou accompagnée dans un projet d'orientation et d'insertion professionnelles ou accueillie dans un établissement et service d'aide par le travail mentionné au a du 5° du I de l'article L. 312-1 du code de l'action sociale et des familles. Par dérogation au premier alinéa du présent article, un compte personnel de formation est

ouvert dès l'âge de quinze ans pour le jeune qui signe un contrat d'apprentissage. Le compte est fermé lorsque la personne est admise à faire valoir l'ensemble de ses droits à la retraite ».

« Tout **salarié à temps complet** acquiert 24 heures par an jusqu'à l'acquisition de 120h, puis 12h/an dans la limite de **150h**. Ce compte est géré par la Caisse des Dépôts. Les droits au DIF acquis antérieurement et non utilisés seront mobilisables jusqu'en 2021 selon le régime du CPF ».

« Pour le **salarié qui n'a pas atteint un niveau de formation sanctionné par un diplôme classé au niveau V**, un titre professionnel enregistré et classé au niveau V du répertoire national des certifications professionnelles ou une certification reconnue par une convention collective nationale de branche, l'alimentation du compte se fait à hauteur de **48 heures** par an et le plafond est porté à **400 heures** » (Spécificité apportée par la loi du 8 août 2016 relative au travail, à la modernisation du dialogue social et à la sécurisation des parcours professionnels).

#### **FORMATIONS ELIGIBLES :**

- les formations certifiantes, qualifiantes ou diplômantes émanant des listes des branches professionnelles ou interprofessionnelles, et des programmes régionaux de formation,
- les formations issues du socle de compétences et de l'inventaire,
- l'accompagnement à la VAE et à la création/reprise d'entreprise.
- Certaines formations des préparations à l'épreuve théorique du code de la route et à l'épreuve pratique du permis de conduire (cf. les conditions d'éligibilité précisées par le décret no 2017- 273 du 2 mars 2017, qui permet l'application de l'article 66 de la loi no 2017-86 du 27 janvier 2017 relative à l'égalité et à la citoyenneté)

« Tout jeune sortant du système éducatif sans diplôme bénéficie d'une durée complémentaire de formation qualifiante qu'il peut utiliser dans des conditions fixées par décret. Cette durée complémentaire de formation qualifiante peut consister en un droit au retour en formation initiale sous statut scolaire.

**Le droit à une durée complémentaire de formation qualifiante se traduit, lorsque cette formation est dispensée sous le statut de stagiaire de la formation professionnelle, par l'abondement du compte personnel de formation à hauteur du nombre d'heures nécessaires au suivi de cette formation**.

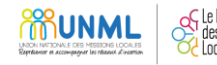

Ces heures sont financées par la région au titre du droit d'accès à un premier niveau de qualification. Le cas échéant, l'abondement de la région vient en complément des droits déjà inscrits sur le compte personnel de formation pour atteindre le nombre d'heures nécessaire à la réalisation de la formation qualifiante.

Cet abondement n'entre pas en compte dans les modes de calcul des heures créditées chaque année sur le compte et du plafond de cent cinquante heures du compte personnel de formation.

Par dérogation, **les formations éligibles au titre du présent article sont celles inscrites au programme régional de formation professionnelle** » (Spécificité apportée par la loi du 8 août 2016 relative au travail, à la modernisation du dialogue social et à la sécurisation des parcours professionnels, en référence au code de l'éducation) ».

Cet abondement n'est pas automatique, il convient que chaque Région précise aux Associations régionales des Missions Locales les modalités de celui-ci (parcours individuels, intégration dans les actions de formation programmées, chèques conseil, …).

## **MODALITES DE CREATION ET D'ALIMENTATION DES COMPTES :**

Chaque actif a un compte créé par la Caisse des dépôts sur le SI CPF, en partant de son N° de sécurité sociale. A sa première connexion, le titulaire active son compte et complète les champs liés à ses données personnelles.

Le compte est alimenté automatiquement tous les ans en début d'année en fonction des heures acquises l'année précédente (que le compte soit activé ou non par le titulaire), en partant des déclarations annuelles des données sociales transmises par les employeurs.

Les heures DIF acquises avant 2015 sont à saisir par le titulaire selon l'attestation employeur en sa possession et sont à consommer avant le 31/12/2020.

Les heures mobilisables en dotation (FPSPP, Agefiph, …) le sont au moment d'un projet de formation, car elles viennent en complément des heures CPF acquises existantes, et sont soumises à des règles annuelles d'octroi et de prise en charge.

 **Le SI CPF est uniquement un espace individuel de gestion des heures DIF ou CPF, ce n'est pas un espace de sollicitation de financements de formation**. Il permet le traçage des montages financiers avec les différents abondements. Le conseiller a donc sollicité les financeurs pour accord de prise en charge, en amont de la validation du dossier de formation du SI CPF.

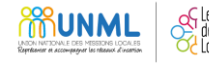

## **En résumé : les actions des opérateurs du CEP et des financeurs de formation, en transmission ou saisie dans le SI CPF**

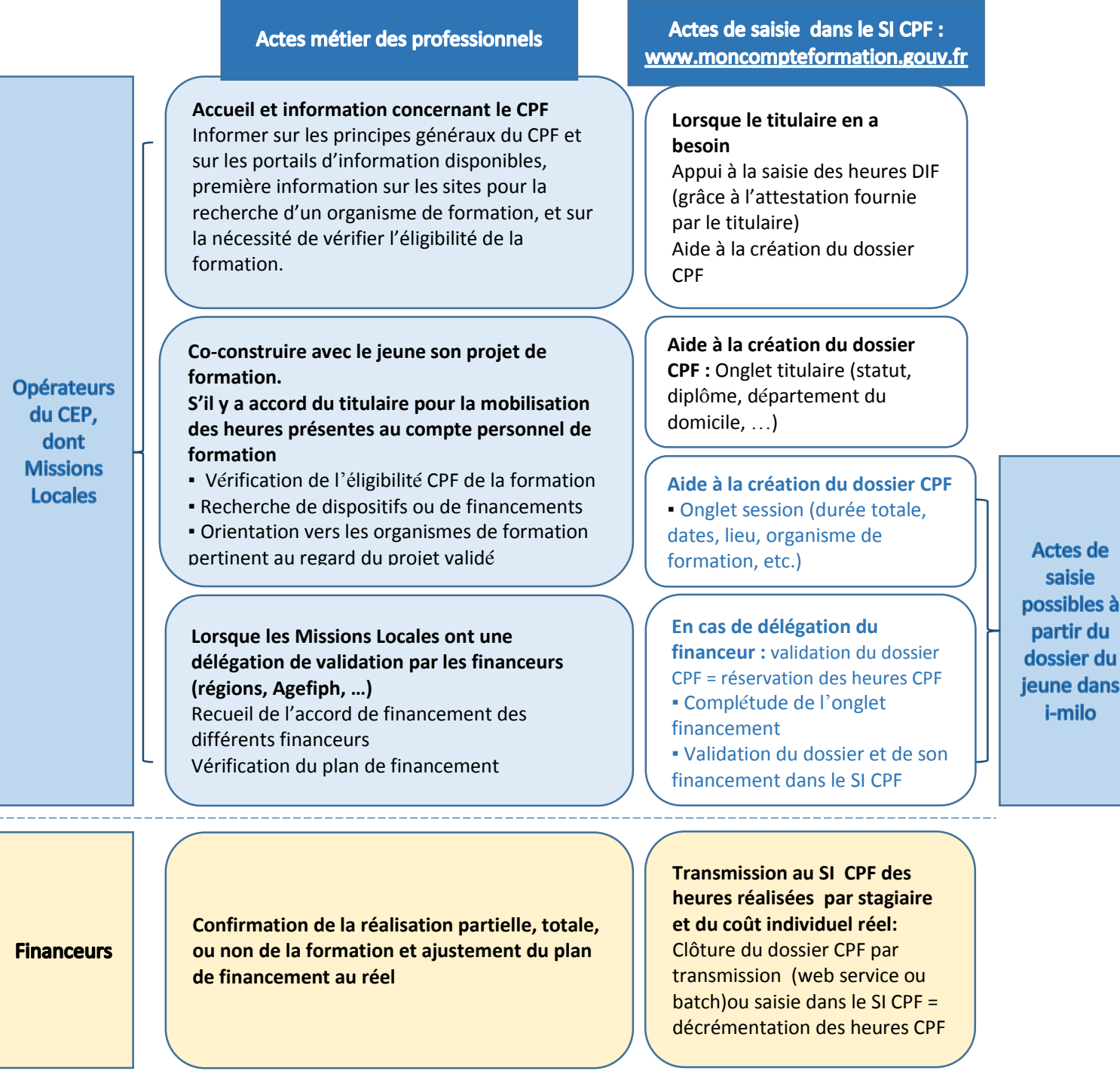

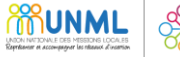

## **1. Le rôle des Missions Locales**

Il est important de resituer les enjeux, tant pour les Missions Locales que pour les jeunes qu'elles accompagnent, en partant de la question qui est souvent posée par les professionnels : « à quoi cela sert-il de mobiliser des heures CPF (acquises ou en abondement) lorsque la formation est déjà financée par ailleurs ? ».

D'une part, les Missions Locales sont le 1<sup>er</sup> service public de référence pour l'accès des jeunes à l'autonomie et à l'emploi. A ce titre, elles sont le premier interlocuteur des jeunes entre l'école et le monde de l'entreprise. Elles ont donc un rôle majeur dans **l'information et l'appropriation par les jeunes de leurs droits**.

D'autre part, les financements complémentaires de formation ainsi mobilisés permettent **l'augmentation du nombre de places en formation**, et donc à plus de jeunes d'y accéder.

#### **L'INFORMATION DES JEUNES SUR LEUR DROIT**

C'est pourquoi, dans le cadre du Service public régional de l'orientation (SPRO), et tout particulièrement du CEP, les Missions Locales informent les jeunes qu'elles accueillent sur l'existence du CPF et les accompagnent à l'appropriation de leur espace sur [www.moncompteformation.gouv.fr](http://www.moncompteformation.gouv.fr/) . Le cas échéant, elles invitent les jeunes à compléter leurs heures DIF acquises antérieurement, sur la base de l'attestation employeur en leur possession (ces heures sont à utiliser avant le 31/12/2020).

#### **LA COMPLETUDE DU DOSSIER DE FORMATION**

Lors d'un projet de formation, les Missions Locales appuient lesjeunes sur la recherche de la formation la plus adaptée à leur projet. En cas de mobilisation des heures CPF (soumise à accord du titulaire du compte), elles vérifient l'éligibilité de la formation et renseignent les différents champs du dossier de formation. Pour les parcours individuels, elles en assurent également l'ingénierie financière.

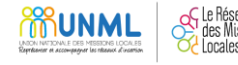

## **2. Le dossier de formation dans le SI CPF**

Le dossier CPF permet de gérer toutes les informations utiles concernant une formation dont souhaite bénéficier un titulaire au titre de son **compte personnel de formation**.

Une formation ne mobilisant pas d'heures CPF n'a pas lieu de figurer dans le SI CPF, sauf pour les jeunes en situation de décrochage scolaire (cf. droit à une formation complémentaire).

La vie du dossier CPF se décompose en statuts successifs qui sont le résultat des actions du titulaire, de l'opérateur CEP ou du financeur dans le SI CPF :

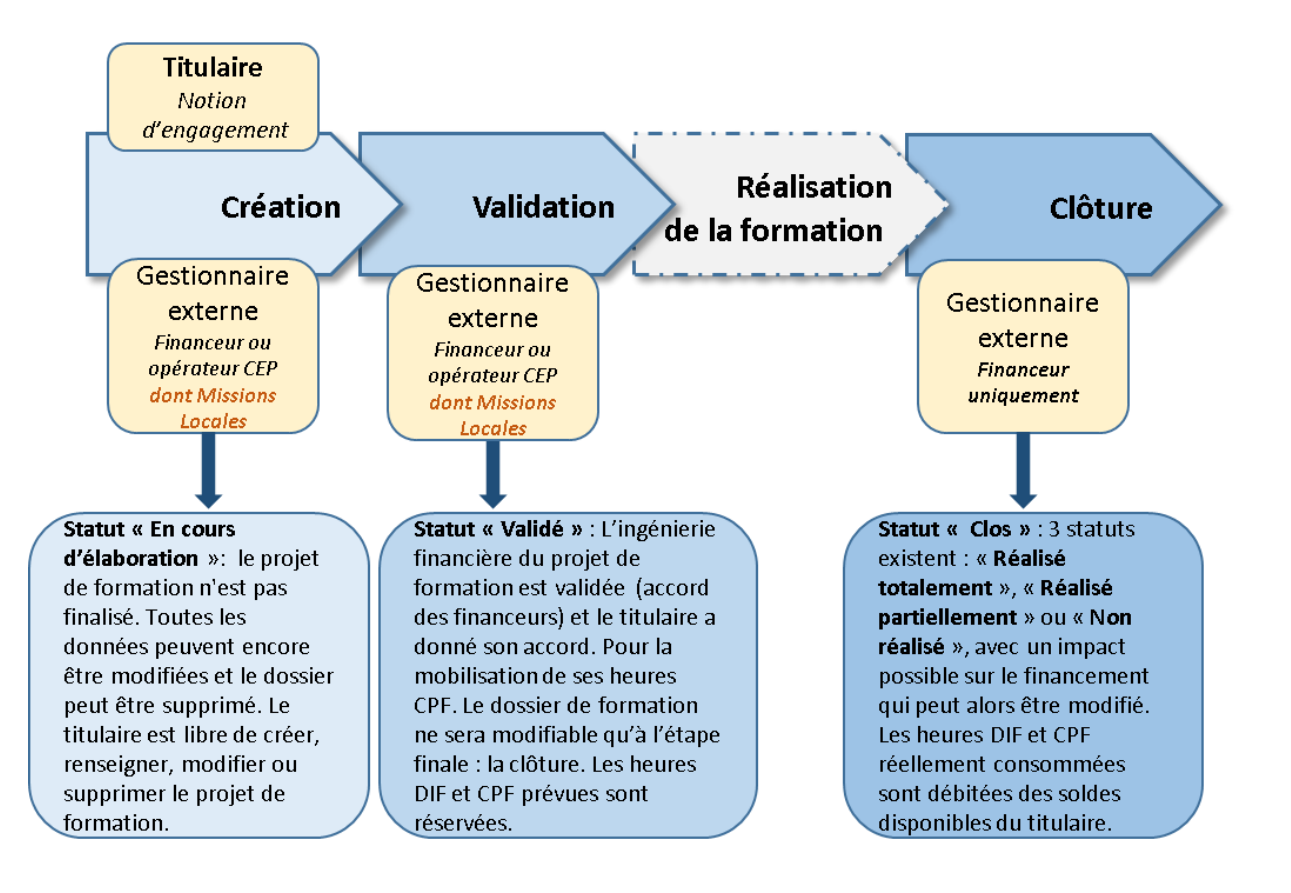

Les Missions Locales peuvent avoir une délégation de validation des dossiers de formation uniquement pour les actions financées par les régions, après s'être assurées de l'entrée effective du jeune en formation. **Les Missions Locales sont le seul valideur des dossiers des jeunes en décrochage scolaire (cf. page : le code CPF 204).**

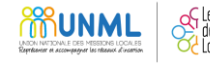

## 3. Création et modification du dossier de formation :

Le dossier de formation peut être initié par le titulaire, mais ne pourra aboutir que par l'intervention d'un opérateur CEP dument habilité à accéder au SI CPF pour **procéder à la validation du dossier**.

Avec la version d'i-milo de février 2018, les utilisateurs i-milo des Missions Locales ont un droit d'accès au SI CPF, géré par l'administrateur i-milo de la Mission Locale.

**Dans i-milo** : la première étape consiste **à rechercher le dossier CPF du titulaire :** dans la section CPF de la synthèse du dossier i-milo du jeune, il faut à la première connexion saisir le N° de sécurité sociale.

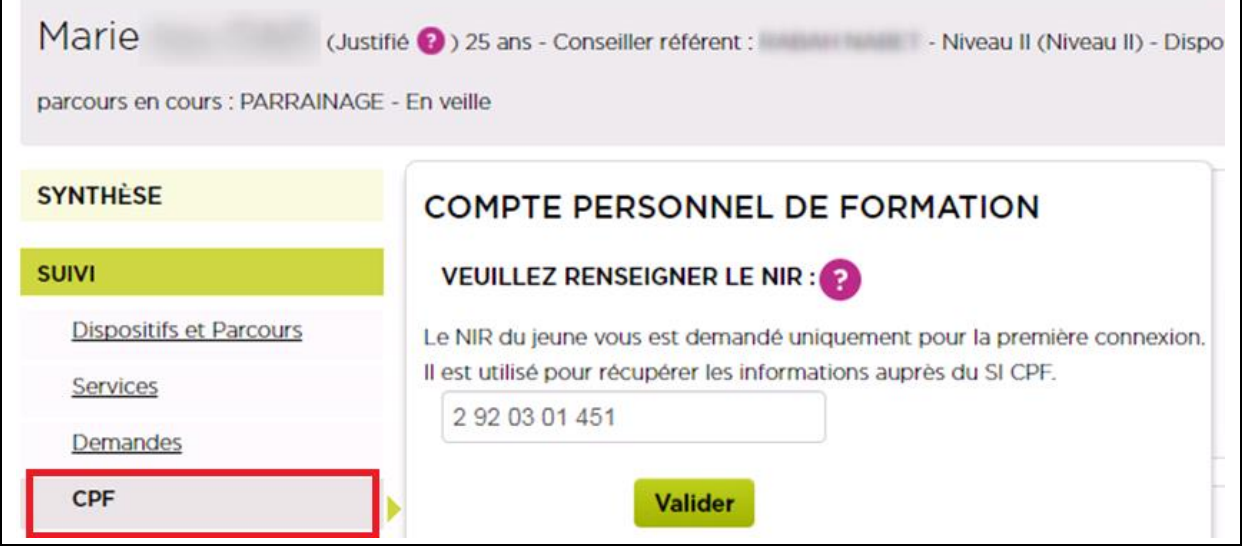

**Les compteurs et dossiers de formation apparaissent :**

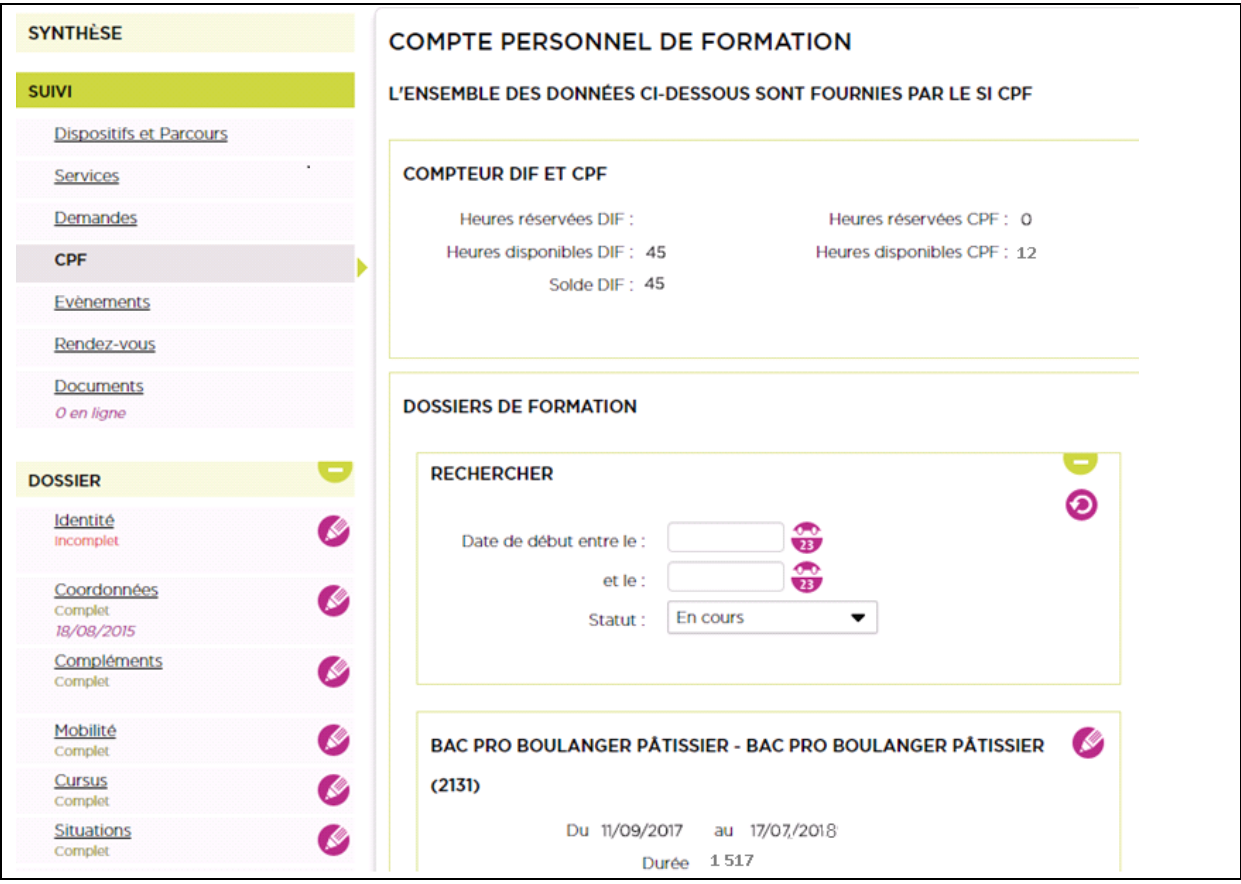

 $\Box$ 

 $\overline{\phantom{0}}$ 

#### **LA CREATION D'UN NOUVEAU DOSSIER DE FORMATION :**

La « fiche utilisateur dossier CPF –gestion du CPF » précise les modalités techniques de saisie des informations du dossier de formation.

Pour information, ci-dessous les copies-écran des champs à compléter et les points de vigilance.

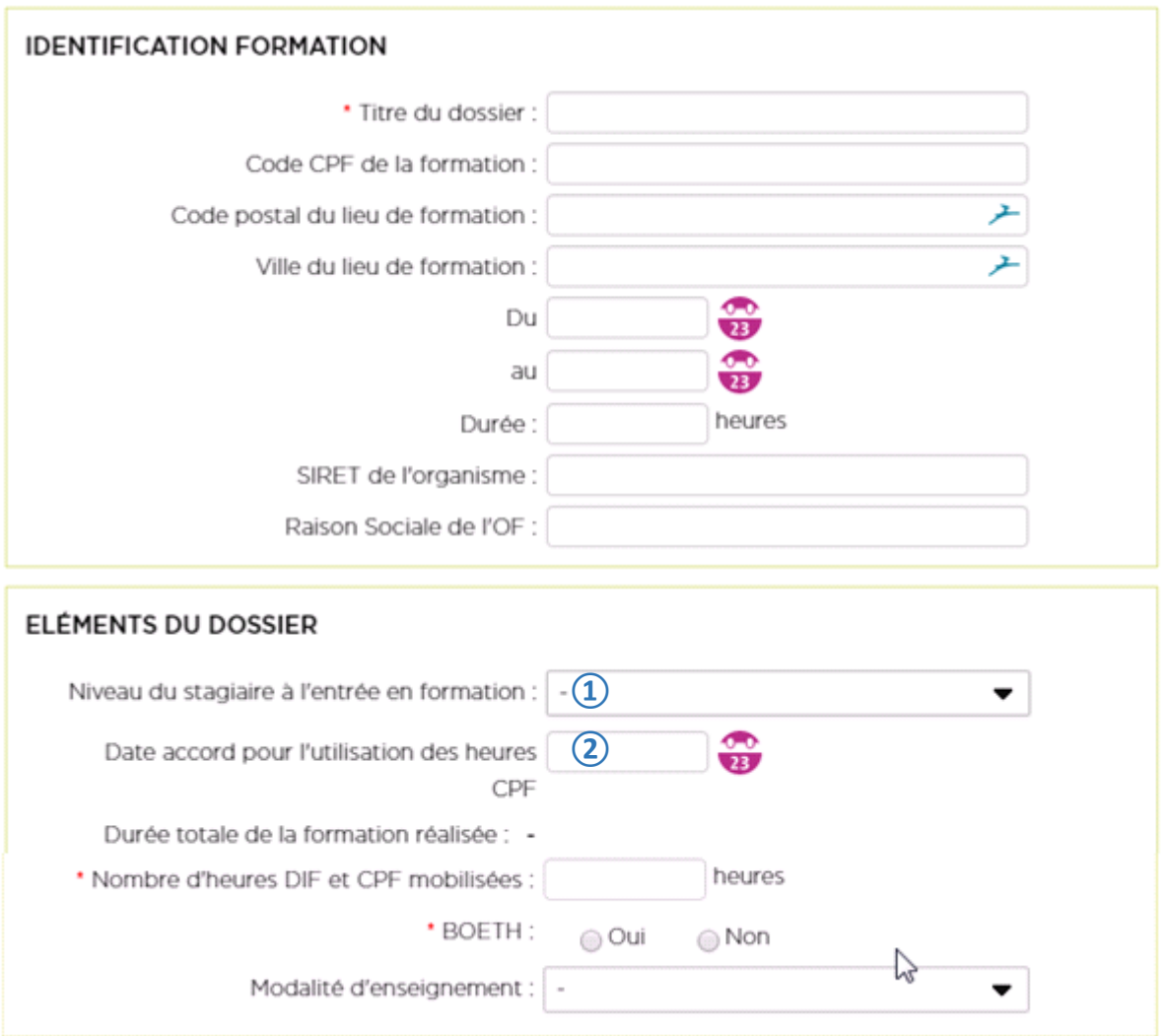

#### **① Le niveau de formation du titulaire :**

Il est important d'inviter le titulaire à renseigner son niveau de formation, qui est un indicateur observé.

Pour les personnes **non titulaires d'une première qualification** professionnelle inscrite au RNCP, le **nombre d'heures acquises par année est doublé** (cf. p.4 : loi d'août 2016). C'est au titulaire de porter la responsabilité de cette déclaration, et il est également invité à procéder à sa mise à jour en cas d'obtention d'une qualification. La Caisse des dépôts procède en début d'année au doublement des heures lors de l'alimentation du compte

#### **② L'engagement du titulaire à mobiliser ses heures CPF :**

La date de l'engagement est à compléter par le titulaire. Pour autant, il appartient aux opérateurs du CEP de recueillir son consentement par écrit (cf. annexe 2 : exemple d'attestation, qui est à conserver dans le dossier papier du jeune).

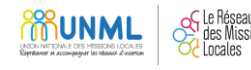

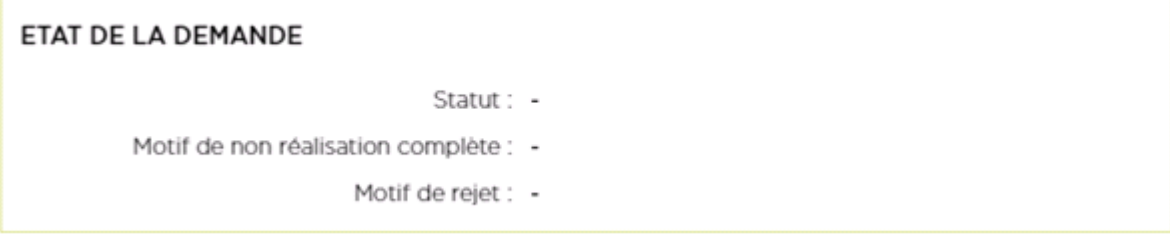

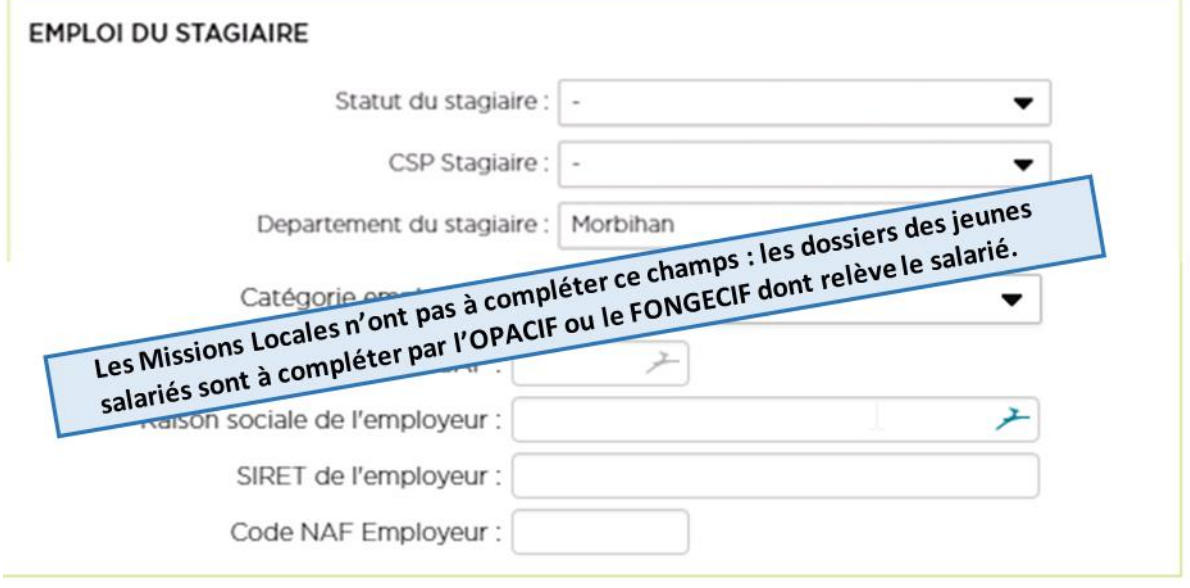

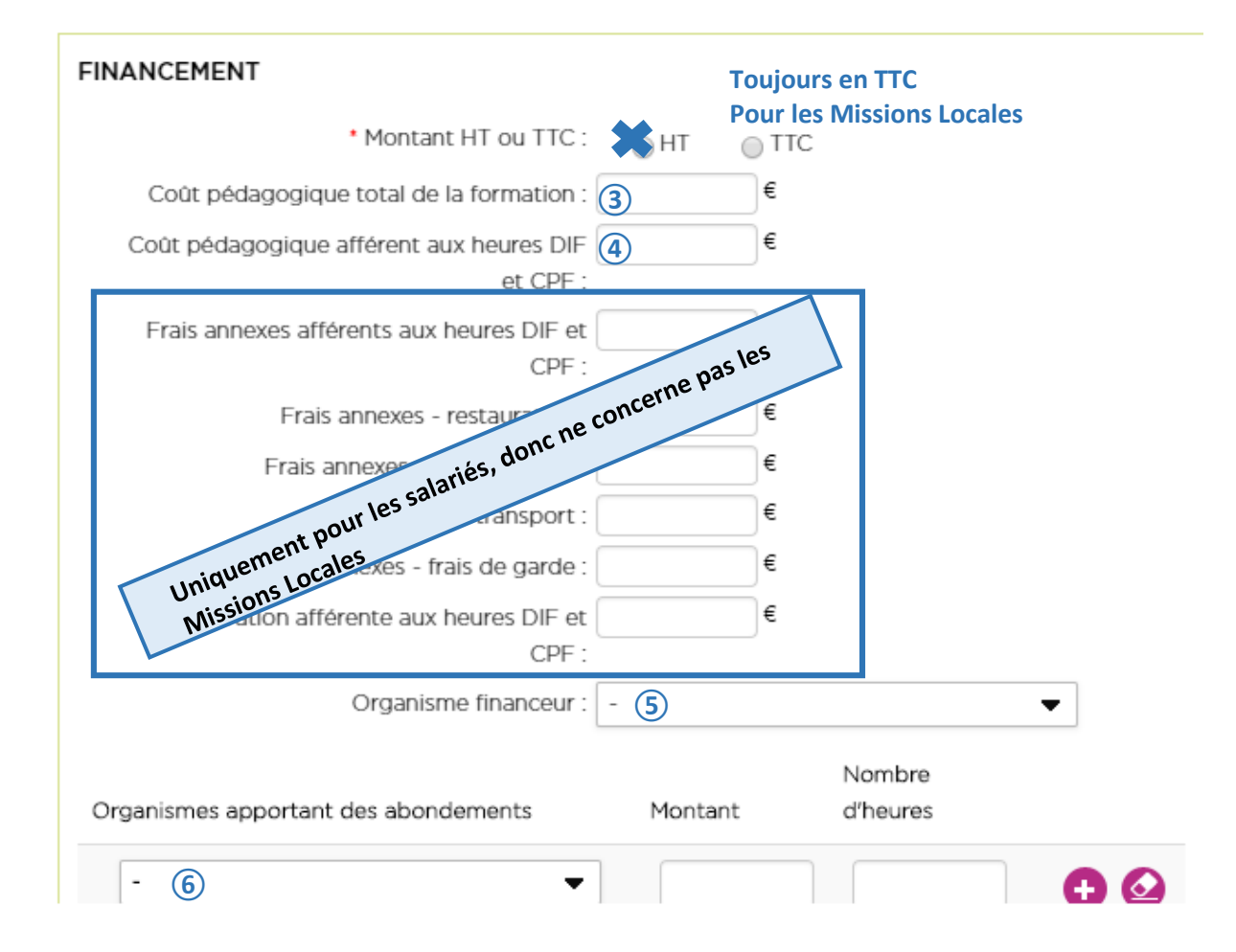

#### **③ Le coût pédagogique de la formation et le calcul du coût horaire :**

Pour procéder au calcul du coût horaire de la formation, il convient de considérer uniquement le coût global de la formation à diviser par **le nombre d'heures en centre**. **Ce même coût horaire est à appliquer à l'ensemble des financeurs. ④** Pour calculer le coût afférent aux heures DIF et CPF, il convient de multiplier leur nombre par le coût horaire calculé.

Concernant les formations financées par les régions et inscrites à leur PRF, il est possible que la région ne souhaite pas communiquer le coût de ses formations. Dans ce cas, un coût horaire forfaitaire peut être appliqué. Il faut alors vérifier auprès de la Région le montant qu'elle souhaite faire figurer en accord avec elles (ex : 10 € de l'heure).

#### **⑤ L'organisme financeur :**

Il s'agit du financeur principal qui porte la convention financière avec l'organisme de formation.

La bonne complétude de ce champ permet au financeur de la formation de procéder à une demande de remboursement des heures DIF/CPF mobilisées auprès du FPSPP à l'issue de la formation.

**Concernant les jeunes en insertion, même si les heures CPF suffisent à couvrir la durée d'une formation, il faut obligatoirement au moins qu'un financeur soit renseigné, « Pôle emploi » ou « région XXX ».**

## **Pour les Missions Locales, il ne peut s'agir que d'une région. Pôle emploi et le les OPACIF/FONGECIF gère eux-mêmes les dossiers dont ils financent la formation.**

#### **⑥ Organismes apportant des abondements :**

L'ingénierie financière de la formation se prépare en amont de la saisie dans le SI CPF. Les abondeurs doivent apparaitre dans l'ordre suivant, selon leur mobilisation :

- Heures DIF ; Heures CPF
- Heures dotation FPSPP (selon les décisions et règles annuelles du FPSPP)
- Heures dotation additionnelle région (décision annuelle par les Coparef)
- Heures du financeur principal (ex : Région « nom »)
- Heures AGEFIPH
- Heures autres (ex : FAJ)
- Heures titulaires (en cas de reste à charge pour le titulaire)

Le coût affecté à chaque abondement correspond à son nombre d'heures x coût horaire calculé ou forfaitaire.

#### **Le droit à une durée complémentaire de formation qualifiante des jeunes en situation de décrochage scolaire :**

Lorsque le jeune est identifié dans I-milo en situation de décrochage scolaire par le SIEI, son entrée en formation financée par la région relève de son droit à une durée complémentaire de formation qualifiante. Dans ce cadre, le financement de la région est considéré comme un abondement de son CPF, que le titulaire ait des heures acquise ou non. Un code formation spécifique a été créé (Formation CPF : droit au retour. Formation professionnelle continue – **code CPF 204**), toutes les formations certifiantes sont éligibles sans restriction. Les champs à compléter restent identiques ainsi que les processus de gestion.

L'objet est de pouvoir suivre spécifiquement ces jeunes exerçant leur droit à durée complémentaire de formation qualifiante.

#### **Le droit à durée complémentaire de formation qualifiante exercé sous statut stagiaire de la formation professionnelle est géré et tracé dans le SI CPF uniquement par les Missions Locales**.

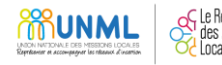

## 4. La validation du dossier de formation :

Le dossier de formation peut être initié par le titulaire, mais ne pourra aboutir que par l'intervention d'un opérateur CEP dument habilité à accéder au SI CPF. La validation du dossier de formation indique que le conseiller a été destinataire des accords de prise en charge par les financeurs. Après validation, les heures DIF / CPF sont réservées.

Une autorisation des financeurs est nécessaire pour valider un dossier de formation.

#### **Concernant les Missions Locales, les conseillers ne peuvent pas valider les dossiers de formation :**

- Des formations financées par Pôle emploi, qui ne délègue pas la validation des dossiers aux autres opérateurs CEP ;
- Des formations financées par les Fongecif / Opacif (jeunes salariés, dont en contrat aidé)

**Les Missions Locales doivent donc enregistrer toutes les demandes de formation relevant du CPF et celles relevant du droit à durée complémentaire de formation qualifiante mais elles sont autorisées à valider uniquement les dossiers de formation des jeunes entrant sur les formations éligibles financées par les conseils régionaux.**

Il est conseillé de procéder à la validation des dossiers de formation au moment de l'entrée en formation, après s'être assuré que le jeune a bien intégré l'action de formation.

## 5. La clôture du dossier de formation :

C'est le financeur des heures du titulaire qui saisit le nombre d'heures effectivement réalisées pour l'ensemble du parcours de formation, après réception des justificatifs de fin de formation transmis par l'organisme de formation.

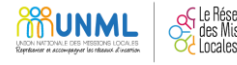

## ANNEXE 1 : liste des outils existants et mis à disposition

#### **Guides de procédures** :

- o Guide de procédures à destination des professionnels : Opérateurs CEP et financeurs pour les personnes en recherche d'emploi (version 3 – décembre 2017)
- o Saisie du dossier CPF pour une personne en recherche d'emploi (novembre 2017)
- o Evolution de la gestion du « CLEA » dans le SI CPF (septembre 2017)
- **Guide pour la gestion des accès et habilitations pour [www.moncompteformation.gouv.fr](http://www.moncompteformation.gouv.fr/) :**
	- o Mode opératoire « Environnement gestionnaire et Fonctionnalités de l'administrateur principal » (novembre 2017)
- **Fiche utilisateur i-milo déposée dans le portail conseille i-milo**
- **Espace ressources CISPEO - [https://espace-collaboratif.caissedesdepots.fr](https://espace-collaboratif.caissedesdepots.fr/)**

Cet espace, **réservé aux ARML**, a pour objectif de mettre à disposition une base de documents afin de faciliter le rôle d'animation auprès desréseaux (guides, comptes-rendus des réunions nationales, outils de présentation des processus spécifiques, mises à jour du SI CPF, tableau de bord de suivi de l'activité des réseaux). Toutes les ARML peuvent y avoir accès sur simple demande auprès de l'UNML.

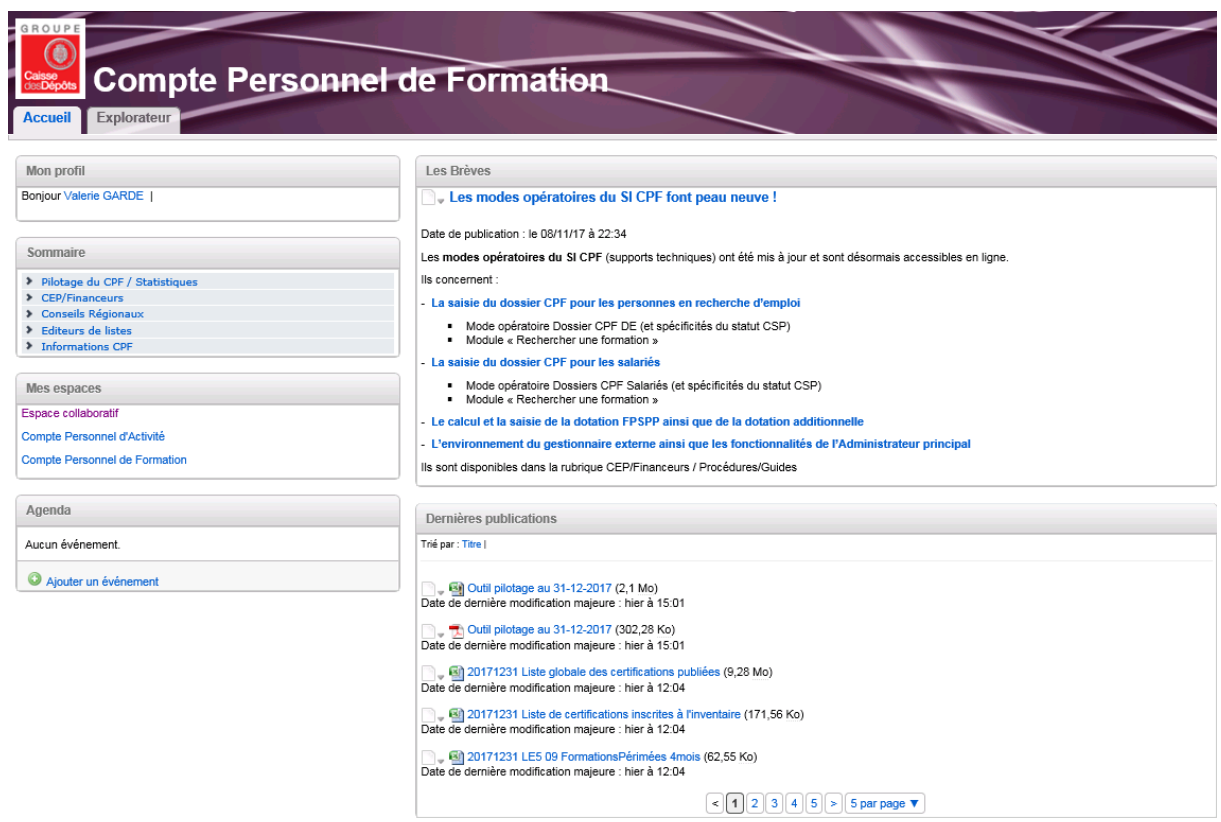

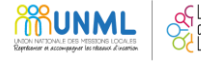

De plus, un fichier reprenant l'ensemble des dossiers de formation créés ou validés par les réseaux est mis à disposition. Chaque réseau n'a accès qu'à son fichier, qui présente un tableau de bord nominatif des dossiers. Des filtres permettent des extractions, notamment par région ou structure.

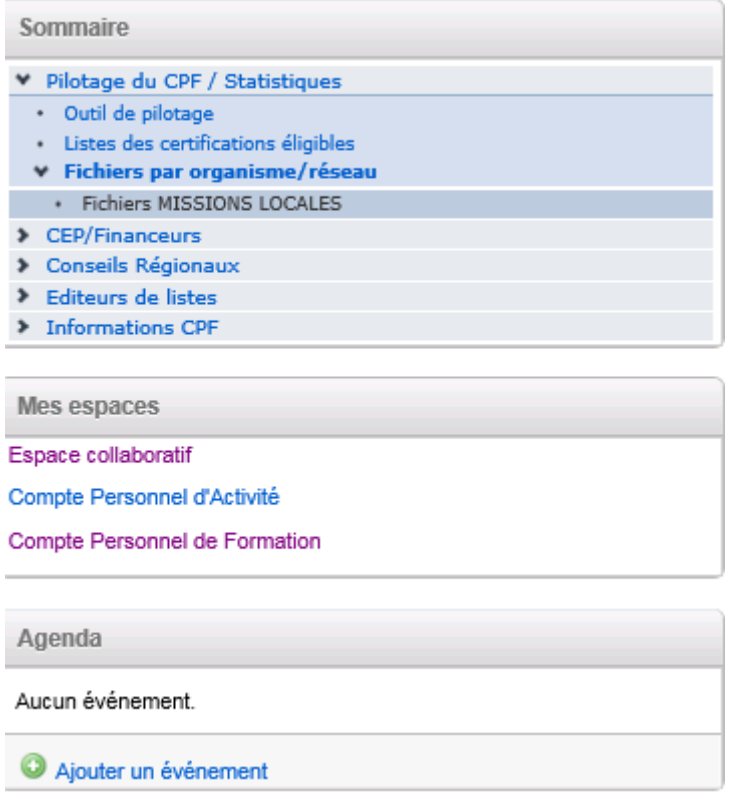

**Un guide pilotage pour les réseaux a été créé.** Il s'adresse aux professionnels des réseaux qui ont un accès à CISPEO.

Ce guide a vocation à donner les clés de lecture de ce tableau de bord afin de pouvoir rapidement agir sur un dossier qui présenterait une erreur. Pour rappel, les informations enregistrées dans le SI CPF :

- Agissent sur les droits des personnes en matière de gestion de leur compteur d'heures CPF.
- Sont utilisées pour le refinancement des heures CPF mobilisées (acquises ou en dotation) au financeur qui donne son accord à l'organisme de formation pour une prise en charge : il effectue alors l'avance de financement, d'où la nécessité d'une information fiable.
- Permettent de présenter aux partenaires sociaux des indicateurs nationaux de suivi de la mise en œuvre du CPF et de fiabiliser les données des différents systèmes d'information de la formation professionnelle.

C'est pourquoi, les représentants des réseaux nationaux habilités, en leur qualité d'opérateurs du CEP, à enregistrer les parcours de formation des personnes dans leur SI CPF, ont souhaité outiller leurs référents CISPEO pour leur donner les moyens de gérer rapidement les erreurs, et éviter ainsi :

- des retro-saisies à N-1 (ou plus) qui peuvent s'avérer fastidieuses,
- des difficultés pour clore le dossier en raison d'informations erronées à la validation, nécessitant de revenir vers la structure en charge du suivi de la personne.

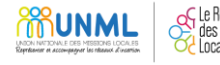

ANNEXE 2 : Exemple d'attestation titulaire concernant le recueil du consentement à mobiliser ses heures CPF (réalisé par l'ARML Auvergne-Rhône Alpes)

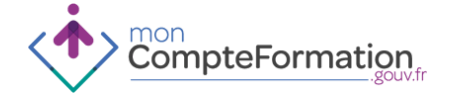

## **ENGAGEMENT DES HEURES CPF DISPONIBLES SUR LE COMPTE DU TITULAIRE ATTESTATION**

Je soussigné, <sup>1</sup> Madame / Monsieur<sup>2</sup>

……………………………………………………………………………………………………………………………………………………………. disposant d'un Compte Personnel de Formation (CPF) et accompagné par la Mission Locale

…………………………………….............................................................................................................................

**DÉCLARE** (merci de cocher l'une des cases ci-dessous) :

[ ] **REFUSER** de mobiliser les heures disponibles sur mon Compte Personnel de Formation (ainsi que les heures exceptionnelles éventuellement recherchées par mon conseiller) pour participer au financement de ma formation

[ ] **ACCEPTER** de mobiliser ...................... heures de mon CPF<sup>3</sup> (y compris les heures exceptionnelles éventuellement recherchées par mon conseiller) pour participer au financement du projet de formation suivant<sup>4</sup> :

…………………………………………………………………………………………………………………………………………………………….

Durée de la formation : ……………………………………………………………………………………………………………………….

Du : …………………………………………………………………………… Au : ……………………………………………………………….

Identité de l'organisme de formation :

………………………………………………………………………………………………………………………........................................

Coordonnées de l'organisme de formation :

………………………………………………………………………………………………………………….

Je suis informé que ces heures seront effectivement débitées de mon compte à l'issue du parcours de formation et sur la base de la durée réelle de ma participation à cette formation.

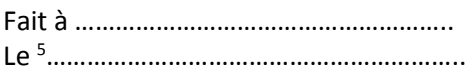

(Merci de mentionner de manière manuscrite « Bon pour accord »)

Signature du titulaire :

 $\overline{\phantom{a}}$ 

<sup>1</sup> Rayer la mention inutile

<sup>2</sup> Reprendre l'identité du titulaire telle qu'elle figure sur le système d'information du Compte Personnel de Formation

<sup>3</sup> Mentionner le volume d'heures indiqué dans l'onglet « Le financement » du dossier de formation réalisé sur le SI du Compte Personnel de Formation

<sup>4</sup> Reprendre les éléments du parcours de formation envisagé tels qu'inscrits dans le système d'information du Compte Personnel de Formation

<sup>5</sup> Cette date doit IMPÉRATIVEMENT correspondre à celle figurant dans le dossier numérique de formation à l'onglet « Le financement », visible dans le SI CPF

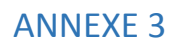

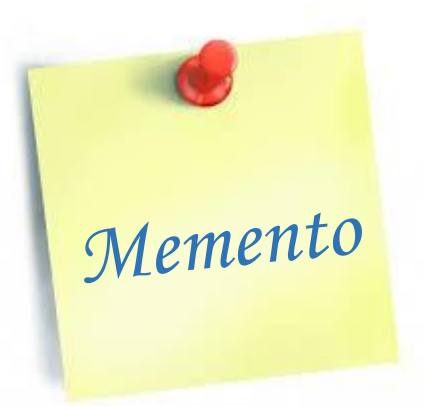

Je suis conseiller(ère) en Mission Locale, que dois-je faire ?

- 1. **J'informe les jeunes** que j'accueille de l'existence de leur compte personnel d'activité et leur explique son objet et comment s'alimentent leurs droits (CEP niveau 1 dans le cadre du SPRO).
- 2. **J'invite les jeunes à activer** leur compte CPF à partir de l'espace titulaire sur [www.moncompteformation.gouv.fr](http://www.moncompteformation.gouv.fr/) et leur explique comment l'utiliser.
- 3. **Lors d'un projet de formation d'un jeune que j'accompagne** (hors dispositif, ou en PACEA et/ou CEP) :

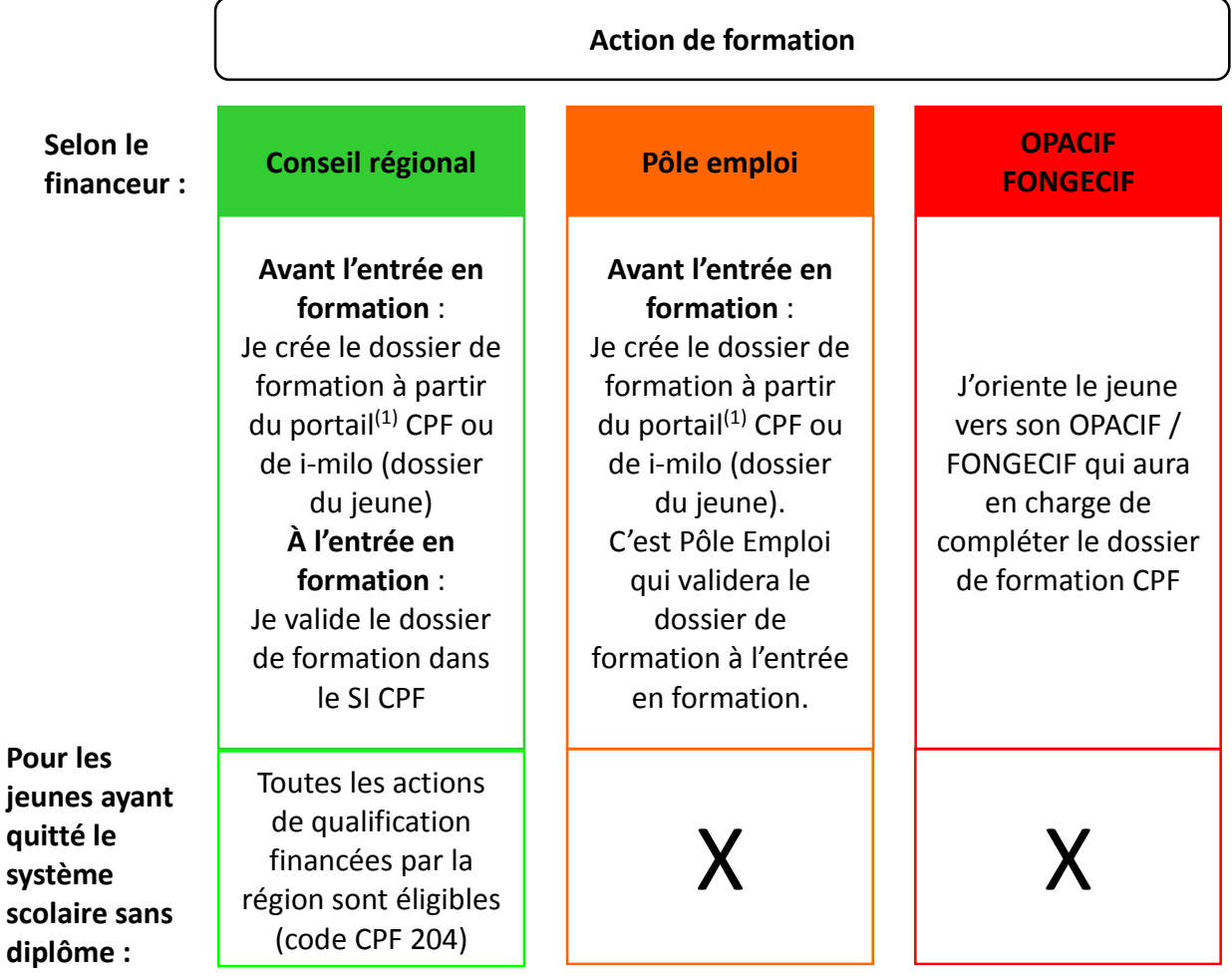

(1) [www.moncompteformation.gouv.fr](http://www.moncompteformation.gouv.fr/) (espace professionnel, « se connecter à l'espace gestionnaire »)

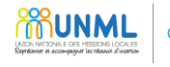